# Association Analysis of Sequence Data using Variant Association Tools (VAT)

Last updated: September 19, 2014

Copyright (c) 2014 Gao Wang and Suzanne Leal

#### Purpose

Variant Association Tools [VAT, Wang *et al* (2014)][1] was developed to perform quality control and assocation analysis of sequence data. It can also be used to analyze genotype data, e.g. *exome chip* data and imputed data. The software incorporates many rare variant associations methods which include but is not limited to Combined Multivariate Collapsing (CMC)[2], Weighted Sum Statistic (WSS)[3], Kernel Based Adaptive Cluster (KBAC)[4], Variable Threshold (VT)[5] and Sequence Kernel Assocation Test (SKAT)[6].

#### **Resource**

#### Software documentation

<http://varianttools.sourceforge.net/Main/Documentation>

#### Genotype data

Exome genotype data was downloaded from the 1000 Genomes pilot data July 2010 release for both the CEU and YRI populations. Only the autosomes are contained in the datasets accompanying this exercise.

The dataset (CEU.exon.2010\_03.genotypes.vcf.gz, YRI.exon.2010\_03.genotypes.vcf.gz) is available from:

[ftp://ftp.1000genomes.ebi.ac.uk/vol1/ftp/pilot\\_data/release/2010\\_07/exon/snps](ftp://ftp.1000genomes.ebi.ac.uk/vol1/ftp/pilot_data/release/2010_07/exon/snps)

#### Phenotype data

To demonstrate the association analysis, we simulated a quantitative trait phenotype (BMI). Please note that these phenotypes are NOT from the 1000 genome project.

#### Computation resources

Due to the nature of next-generation sequencing data, a reasonably powerful machine with high speed internet connection is needed to use this tool for real-world applications. For this reason, in this tutorial we will use a small demo dataset to demonstrate association analysis. We will provide pre-annotated variants instead of going into details on variant annotation pipelines, which is covered in the previous tutorial.

### Data Cleaning and Variant/sample Selection

#### Getting started

Please navigate to the VATData directory and check the available subcommands by typing:

vtools -h

We use a subcommand system for various data manipulation tasks. This tutorial is mission oriented such that we will focus on a subset of the commands that are relevant to variant-phenotype association analysis, rather than introducing them systematically. For more functionality, please check out our documentation and tutorials online.

If you are starting from scratch, you need to initialize a project and import the data as instructed below. Otherwise you may download the snapshot  $<sup>1</sup>$  $<sup>1</sup>$  $<sup>1</sup>$  for this tutorial and skip the section below.</sup>

#### Initialize a project

vtools init myproj

#### Import variant data

Import all vcf files under the current directory:

vtools import \*.vcf.gz --var\_info DP filter --geno\_info DP\_geno --build hg18 --jobs 3

#### Import phenotype data

vtools phenotype --from\_file phenotypes.txt

<span id="page-1-0"></span><sup>1</sup> snapshot <http://varianttools.sourceforge.net/Main/Documentation>

#### Logging and Summary

There are four types of messages that will be displayed from the program. "INFO" shows various useful messages during runtime including progress and statistics; "WARNING" shows warning messages including reminders of pitfalls, suspicious pattern in data, etc; "ERROR" shows runtime error messages and forces the program to quit; "DEBUG" displays more detailed runtime information useful for diagnostic purposes. The verbosity level of command line output can be controlled by option --verbosity, which are:

- 0: suppress all output except for warnings and errors (no INFO or DEBUG)
- 1: display/log progress information, including progress bars on screen output (no DEBUG)
- 2: display/log progress and debugging information

Verbosity levels are specified by  $-vX$  where  $X = \{0,1,2\}$  are verbosity for screen output for a particular command. To set the verbosity level for the project without typing -vX at each command, you may use vtools admin --set\_runtime\_option verbosity=X to set verbosity for screen output, and vtools admin --set\_runtime\_option logfile\_verbosity=X to set it for the log file. For example, for a production pipeline to avoid any debugging information written to the log file (which will result in a very large log file otherwise) or on screen, you can set both verbosity levels to 0, which will suppress most output to the screen and log file.

Summary information for the project can be viewed anytime using the command vtools show. Some useful data summary commands are:

```
vtools show project
vtools show tables
vtools show table variant
vtools show samples
vtools show genotypes
vtools show fields
```
#### Overview of variant and genotype data

#### Total number of variants

The number of imported variants may be greater than number of lines in the vcf file, because we treat cases where there are two alternative alleles (e.g.  $A \rightarrow T/C$ ) as two separate variants.

```
vtools show table variant
vtools select variant --count
```
There are 6987 variants in our test data.

#### Genotype Summary

```
vtools show genotypes -v2 | less
```
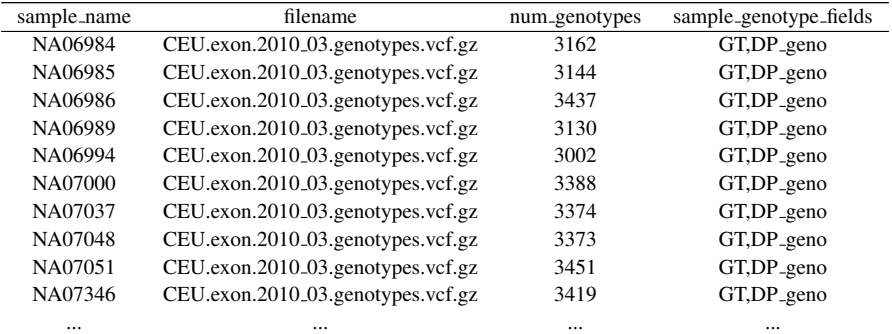

#### Variant overall qualities

The following commands calculate the max/min/avg of total variant depth of coverage.

vtools output variant "max(DP)" "min(DP)" "avg(DP)"

To select only variants having passed all quality filters,

vtools select variant "filter='PASS'" --count

All 6987 variants have passed the quality filters.

#### Removal of low quality variants

We should not need to remove any variants based on the filter because all variants in our example dataset pass the quality filters. To demonstrate removal of variants, let us suppose that we demand that variants have a high read depth and those calls with a read depth  $\leq 15$  will be considered low quality and will be removed.

```
vtools output variant chr pos ref alt DP | less
vtools select variant "DP<15" -t to_remove
vtools show fields
vtools show tables
vtools remove variants to_remove -v0
```
Only one variant is removed. Using a combination of select/remove subcommands you can filter out low quality variants easily.

The vtools show fields, vtools show tables, and vtools show table variant commands will allow you to see the new fields, tables, and values, respectively, you have added to the project.

#### Data summaries

#### Variant level summaries

The command below will calculate:

- total: Total number of genotypes (GT) for a variant
- num: Total number of alternative alleles across all samples
- het: Total number of heterozygote genotypes  $1/0$
- hom: Total number of homozygote genotypes 1/1
- other: Total number of double-homozygotes 1/2
- min/max/mean: when applied to genotype fields, e.g., DP\_geno, they provide summary for the genotype property across samples

```
vtools update variant --from_stat 'total=#(GT)' 'num=#(alt)' 'het=#(het)' 'hom=#(hom)' \
'other=#(other)' 'minDP=min(DP_geno)' 'maxDP=max(DP_geno)' 'meanDP=avg(DP_geno)' 'af=maf()'
vtools show fields
vtools show table variant
```
#### Summaries for different genotype depth (GD) and genotype quality (GQ) filters

The --genotypes CONDITION option restricts calculation to genotypes satisfying a given condition. Later we will remove individual genotypes by DP<sub>-geno</sub> filters. The command below will calculate summary statistics on sample genotypes per variant site. It can assist us in determining filtering criteria for genotype call quality.

```
vtools update variant --from_stat 'totalGD10=#(GT)' 'numGD10=#(alt)' 'hetGD10=#(het)' 'homGD10=#(hom)' \
'otherGD10=#(other)' 'afGD10=maf()' 'missingGD10=#(missing)' --genotypes "DP_geno > 10"
vtools show fields
vtools show table variant
```
You will notice the change in genotype counts when applying the filter on genotype depth of coverage greater than 10X. If genotype calls in data having depth less than 10 are removed, there should be 6833 variants that remain.

```
vtools select variant "afGD10>0" --count
vtools select variant "afGD10=0 and numGD10>0" -o chr pos ref alt afGD10 numGD10 totalGD10 --header
```
Now we compare observed allele frequency before and after QC (after we remove genotypes having genotype depth not exceeding 10)

vtools output variant chr pos af afGD10 --header --limit 20

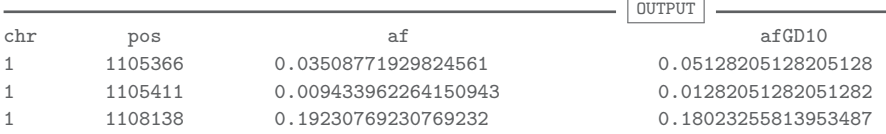

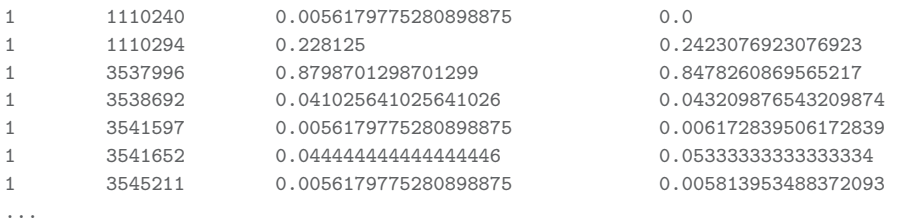

Adding " $>$  filename.txt" at the end of the above command will write the output to a file.

#### Calculate allele frequency for different populations

Our data is imported from two files, a CEU dataset (90 samples) and an YRI dataset (112 samples). To calculate allele frequency for different populations, let us first assign them with an additional RACE phenotype:

```
vtools show samples
vtools phenotype --set "RACE=0" --samples "filename like 'YRI%'"
vtools phenotype --set "RACE=1" --samples "filename like 'CEU%'"
vtools show samples
```
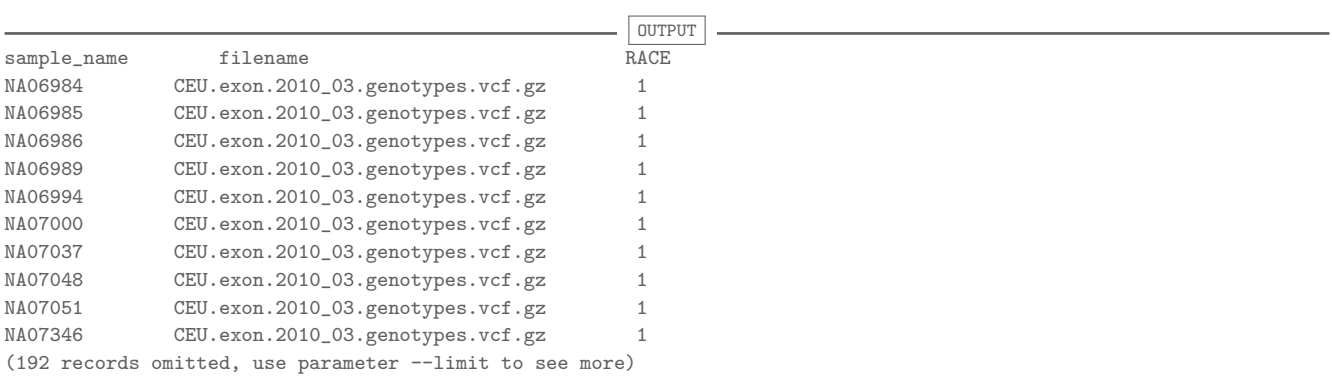

Notice that the phenotype "RACE" has been added from the first vtools show samples command to the second vtools show samples command.

Population specific MAF calculations will be done based on restricted samples  $(DP_{geno}>10)$ 

```
vtools update variant --from_stat 'CEU_totalGD10=#(GT)' 'CEU_numGD10=#(alt)' \
'CEU_afGD10=maf()' 'CEU_missingGD10=#(missing)' \
--genotypes 'DP_geno>10' --samples "RACE=1"
vtools update variant --from\_stat 'YRI_totalGD10=#(GT)' 'YRI_numGD10=#(alt)' \
'YRI_afGD10=maf()' 'YRI_missingGD10=#(missing)' \
--genotypes 'DP_geno>10' --samples "RACE=0"
vtools output variant chr pos afGD10 CEU_afGD10 YRI_afGD10 --header --limit 20
```
3483 variants should be updated for CEU samples and 5167 variants should be updated for the YRI samples.

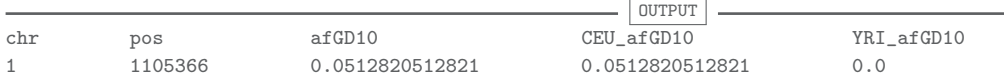

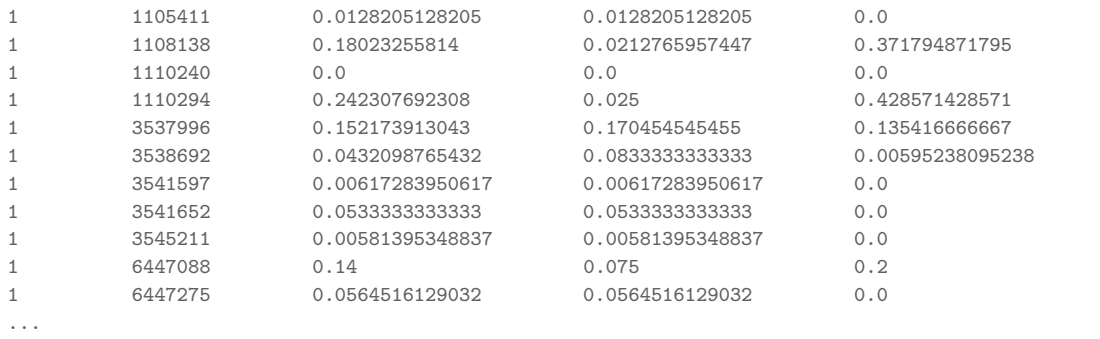

#### Genotype level summaries

Similar operations could be performed on a sample level instead of on a variant level. Please refer to our website wiki page for obtaining genotype level summary information using vtools phenotype --from\_stat.

vtools phenotype --from\_stat 'CEU\_totalGD10=#(GT)' 'CEU\_numGD10=#(alt)' --genotypes 'DP\_geno>10' --samples "RACE=1" vtools phenotype --from\_stat 'YRI\_totalGD10=#(GT)' 'YRI\_numGD10=#(alt)' --genotypes 'DP\_geno>10' --samples "RACE=0"

OUTPUT 180 values of 2 phenotypes (2 new, 0 existing) of 90 samples are updated. 224 values of 2 phenotypes (2 new, 0 existing) of 112 samples are updated.

vtools phenotype --output CEU\_totalGD10 CEU\_numGD10 YRI\_totalGD10 YRI\_numGD10 --na "."

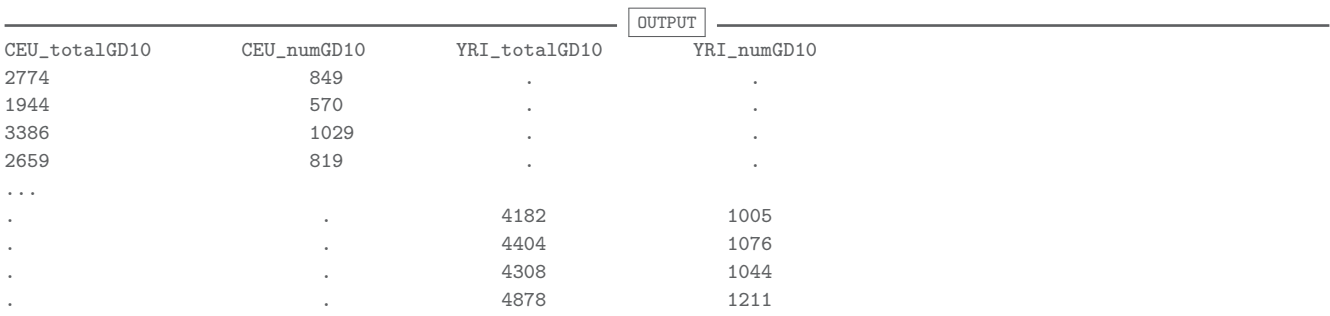

#### Data Cleaning

#### Filter data by genotype depth 10

We have calculated various summary statistics using the command --genotypes 'CONDITION' but we have not yet removed genotypes having genotype depth of coverage smaller than 10X. The command below removes these genotypes.

vtools remove genotypes "DP\_geno<10"

#### Select variants by annotated functionality

For aggregated association tests for rare variants, we want to focus on aggregating only the variants having a potential functional contribution to a disease. Annotation is performed using variant annotation tools [7] which incorporates ANNOVAR annotation[8].

You can run the ANNOVAR pipeline to automatically add the annotations (please see [http://variantto](http://varianttools.sourceforge.net/Pipeline/Annovar)ols. [sourceforge.net/Pipeline/Annovar](http://varianttools.sourceforge.net/Pipeline/Annovar)). In this tutorial we have provided the annotated file, allvariants.dat.ex variant function, to save time and computational efforts. The command below will allow you to use the variant file which has already been annotated.

```
vtools update variant --format ANNOVAR_exonic_variant_function --from_file allvariants.dat.exonic_variant_function \
--build hg18
```
The following command will output the annotated variants to the screen.

```
vtools output variant chr pos ref alt mut_type --limit 20 --header
vtools show fields
vtools show table variant
```
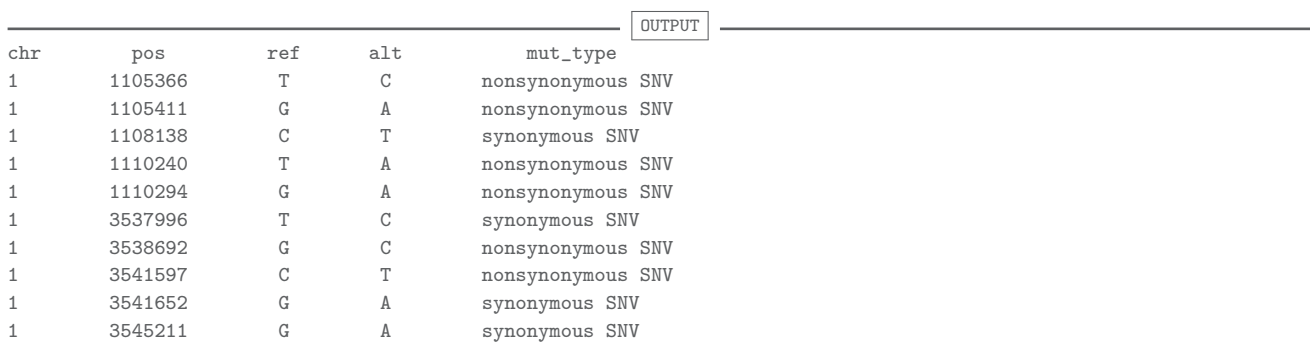

Alternatively you may check out the variety of annotation databases we provide:

#### <http://vtools.houstonbioinformatics.org/annoDB/>

Due to the database size and computational power constraints, we will not introduce the various annotation databases here. ANNOVAR is sufficient for now.

To select variants by annotation:

```
vtools select variant "mut_type like 'nonsynonymous%' OR mut_type like 'splicing%' OR mut_type like 'stoploss%' OR \
mut_type like 'stopgain%' OR mut_type like 'ncRNA%' " -t v_funct
vtools show tables
```
3653 variants are selected.

## Association Tests for Quantitative Traits

#### Import phenotype data

The aim of the association test is to find variants that have contributions to the phenotype BMI. We simulated BMI values for each of the individuals. To view the phenotype data:

vtools show samples

In order to import phenotype data the file names and sample names in the phenotype file must match the file names and sample names in your project.

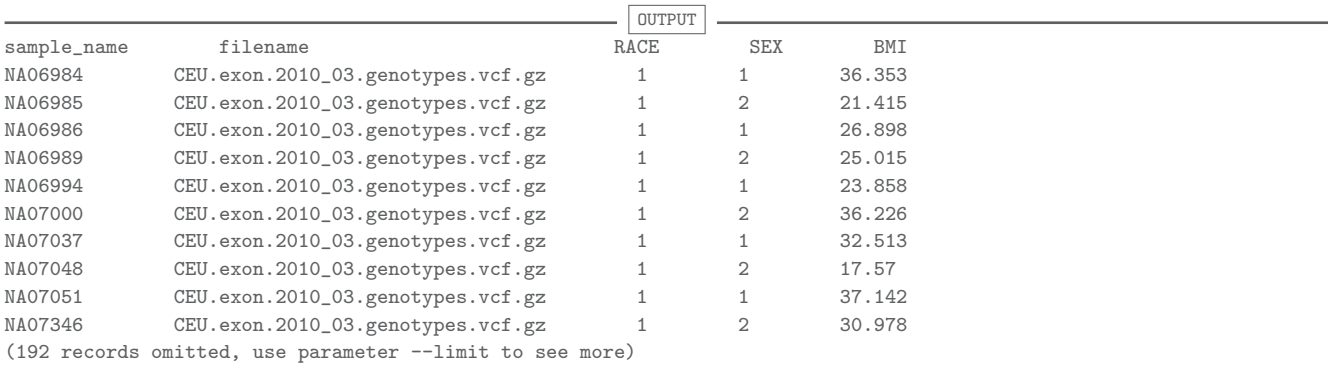

#### Create sub-projects for association analysis with CEU samples

We want to carry out the association analysis for CEU and YRI separately. It is recommended that we create two projects containing variants and samples for each population. This will greatly improve the computational efficiency. Note that we need to create empty folders to hold each of the projects:

```
vtools select variant --samples "RACE=1" -t CEU
mkdir -p ceu
cd ceu
vtools init ceu --parent ../ --variants CEU --samples "RACE=1"
vtools show project
```
From now on we will only demonstrate analysis of CEU samples (and all the following commands in this chapter will be executed for this project), although the same commands will be applicable for YRI samples. Please use the same commands to analyze the YRI data set. Though you should not analyze the data from different populations together, once you have the p-values from each analysis, you may perform a meta-analysis.

#### Subset data by AFs

In order to carry out association tests we have to treat common and rare variants separately. The dataset for our tutorial has very small sample size, but with large sample size it is reasonable to define rare

variants as having observed MAF $< 0.01$ , and common variants as variants having observed MAF $> 0.05$ . First, we create variant tables based on calculated alternative allele frequencies for both populations

vtools select variant "CEU\_afGD10>=0.05" -t common\_ceu vtools select variant "CEU\_afGD10>=0.01" -t semi\_common\_ceu vtools select v\_funct "CEU\_afGD10<0.01" -t rare\_ceu

Notice that for selection of rare variants we only keep those that are annotated as functional (chosen from v\_funct table).

#### Annotate variants to genes

For gene based rare variant analysis we need annotations that tells us the boundary of genes. We provide the refGene annotation database for this purpose. Since our project has hg18 as the reference genome while we want to use the refGene hg19 database, we need to liftover our project using hg19 first before we are able to use the annotation with hg19 as the reference.

```
vtools liftover hg19
vtools use refGene.DB
vtools show annotation refGene
```
The names of genes are in the refGene.name2 field.

#### Association testing on common/rare variants

The association test program VAT is currently under development and is temporarily implemented as the vtools associate subcommand. To list available association test options,

```
vtools associate -h
vtools show tests
vtools show test LinRegBurden
```
Note that we use the quantitative trait BMI as the phenotype, and we will allow for "SEX" as a covariate in the regression framework.

#### Analysis of common variants

By default the program will perform single variant tests using a simple linear model, and the Wald test statistic will be evaluated for p-values:

```
vtools associate common_ceu BMI --covariate SEX -m "LinRegBurden --alternative 2" \
-j1 --to_db EA_CV > EA_CV.asso.res
```
## **S** Note

Option -j1 specifies that 1 CPU core be used for association testing. You may use larger number of jobs for real world data analysis, e.g., use -j16 if your computational resources has 16 CPU cores available. Linux command cat /proc/cpuinfo shows the number of cores and other information related to the CPU on your computer.

Association tests on 1474 groups have completed. 5 failed.

grep -i error \*.log

 $\boxed{\text{output}}$ . 2013-05-24 11:58:26,414: DEBUG: An ERROR has occurred in process 7 while processing '6:30018583': Sample size too sma ll (2) to be analyzed for '6:30018583'. 2013-05-24 11:58:26,423: DEBUG: An ERROR has occurred in process 2 while processing '6:30018721': Sample size too sma ll (2) to be analyzed for '6:30018721'. 2013-05-24 11:58:26,723: DEBUG: An ERROR has occurred in process 7 while processing '7:148552665': Sample size too sm all (2) to be analyzed for '7:148552665'. 2013-05-24 11:58:26,859: DEBUG: An ERROR has occurred in process 2 while processing '8:145718728': Sample size too sm all (4) to be analyzed for '8:145718728'. 2013-05-24 11:58:26,885: DEBUG: An ERROR has occurred in process 2 while processing '9:205057': Sample size too small (4) to be analyzed for '9:205057'.

A summary from the association test is written to the file EA CV.asso.res. The first column indicates the variant chromosome and base pair position so that you may follow up on the top signals using various annotation sources that we will not introduce in this tutorial. The result will be automatically built into annotation database if --to db option is specified.

You may view the summary using the less command

less EA\_CV.asso.res

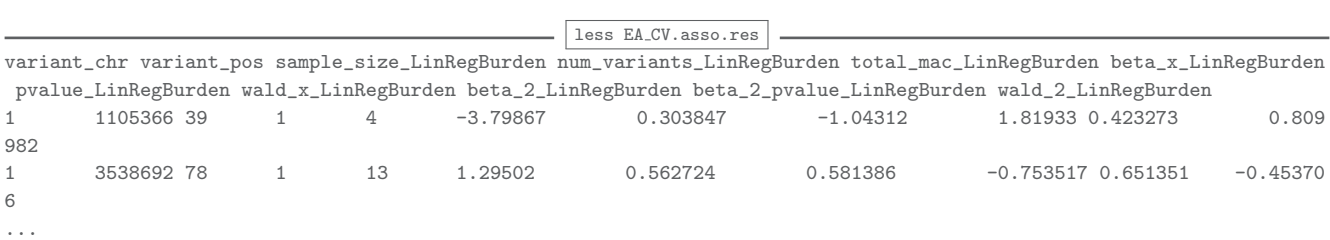

To sort the results by p-value and output the first 10 lines of the file use the command:

sort -g -k7 EA\_CV.asso.res | head

If you happen to get significant p-values be sure to also observe the accompanying sample size. Significant p-values from too small of a sample size may not be results you can trust.

Also, depending on your phenotype you may have to add additional covariates to your analysis. VAT allows you to test many different models for the various phenotypes and covariates you may have. Pvalues for other covariates are also reported.

Similar to using an annotation database, you can use the results from the association test to annotate the project and follow up variants of interest, for example:

vtools show fields

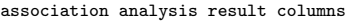

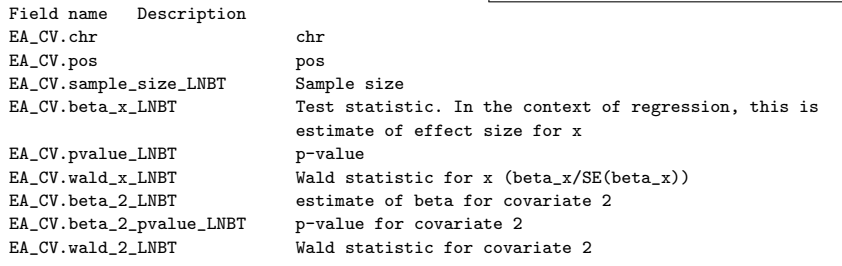

You see additional annotation fields starting with EA CV, the name of the annotation database you just created from association test (if you used the --to db option mentioned above). You can use them to easily select/output variants of interest.

#### Analysis of rare variants

We use the  $-g$  option and use the 'refGene.name2' field to define the boundaries of a gene. By default the test is a linear regression using aggregated counts of variants in a gene region as the regressor.

vtools associate rare\_ceu BMI --covariate SEX -m "LinRegBurden --alternative 2" -g refGene.name2 -j1 --to\_db EA\_RV \ > EA\_RV.asso.res

To view failed tests due to too small of a sample size, i.e. too few samples have a variant,

grep -i error \*.log

. OUTPUT L 2013-05-24 11:58:26,414: DEBUG: An ERROR has occurred in process 7 while processing '6:30018583': Sample size too sma ll (2) to be analyzed for '6:30018583'. 2013-05-24 11:58:26,423: DEBUG: An ERROR has occurred in process 2 while processing '6:30018721': Sample size too sma ll (2) to be analyzed for '6:30018721'.

### The output file is EA\_RV. asso.res. The first column is the gene name, with corresponding p-values for the entire gene.

less EA\_RV.asso.res

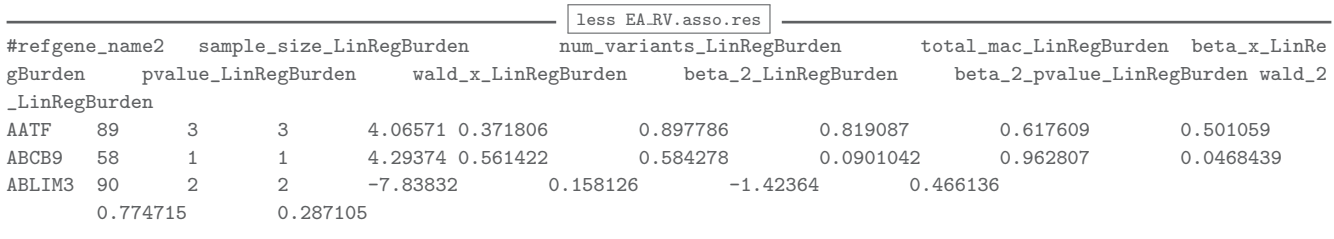

### P-values from this test

You can also sort these results by p-value using the sort  $-g$  -k6 command:

sort -g -k6 EA\_RV.asso.res | head

#### Summary

Analyzing variants with variant tools/VAT is much like any other analysis software with a general workflow of:

- Variant level cleaning
- Sample genotype cleaning
- Variant annotation and phenotype information processing
- Sample/variant selection
- Association analysis
- Interpreting the findings

The data cleaning and filtering conditions within this exercise should be considered as general guidelines. Your data may allow you to be more lax with certain criteria or force you to be more stringent with others.

## **Questions**

## Q1

List the four lowest p-values and associated variant or gene region for the EA CV.asso.res, EA RV.asso.res, and EA\_RV\_VT.asso.res aggregation test output files.

### EA CV.asso.res

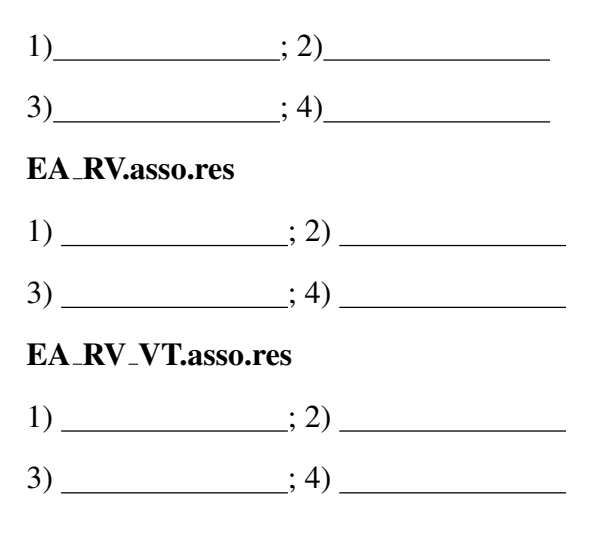

## Q2

List any gene regions that show up in the lowest eight p-values for both the rare variant aggregation test and the variable thresholds test. Why might the p-values for the variable thresholds test not be as low as the p-values for the rare variant aggregation test? Are any of the top p-value hits significant? Why or why not?

## Q3

If there are 1472 and 432 individual tests for the single variant test (EA CV.asso.res) and aggregated variant test (EA\_RV.asso.res) respectively, what  $\alpha$  value of significance would a variant or gene region have to achieve to be considered significant?

Single variant test  $\alpha$  =

Aggregated variant test  $\alpha =$ 

## **Answers**

## A1

## EA CV.asso.res

- 1) 107888886 0.000105185
- 2) 15869257 0.00038548
- 3) 56293401 0.000386273
- 4) 15869388 0.00279873

## EA RV.asso.res

- 1) CIDEA 0.005048216866444212
- 2) SPP2 0.00549521414622887
- 3) WNT16 0.006833757978682209
- 4) CRTAP 0.007234338751298487

## EA\_RV\_VT.asso.res

## **S** Note

Due to the use of permutation test, the *p* values may be slightly different from what you observe

- 1) CRTAP 0.00999000999000999
- 2) WNT1 0.00999000999000999

### 3) CIDEA 0.01198801198801198

## 4) SPP2 0.011988011988011988

## $A2$

# **R** Note

Your "top gene" list might be slightly different for the permutation based VT method.

*SPP2, CRTAP, WNT16, CYP24A1, CIDEA*. The p-values do not achieve significance based on the corrected  $\alpha$  values above (Bonferroni correction for multiple tests). Since the BMI values were randomly generated for each individual it is unlikely that any of the p-values for the single variant and aggregation tests would have achieved significance.

## A3

Single variant test  $\alpha = 0.05/1472 = 3.39 \times 10^{-5}$ 

Aggregated variant test  $\alpha = 0.05/432 = 1.12 \times 10^{-4}$ 

## References

[1] Wang, G.T., Peng, B., and Leal, S.M. (2014). Variant Association Tools for Quality Control and Analysis of Large-Scale Sequence and Genotyping Array Data. Am. J. Hum. Genet. 94, 770783.

[2] Li B, Leal SM. Methods for detecting associations with rare variants for common diseases: application to analysis of sequence data. Am J Hum Genet 2008 83:311-21

[3] Liu DJ, Leal SM. A novel adaptive method for the analysis of next-generation sequencing data to detect complex trait associations with rare variants due to gene main effects and interactions. PLoS Genet 2010 6:e1001156

[4] Madsen BE, Browning SR. A groupwise association test for rare mutations using a weighted sum statistic. PLoS Genet 2009 5:e1000384

[5] Price AL, Kryukov GV, de Bakker PI, Purcell SM, Staples J, Wei LJ, Sunyaev SR. Pooled association tests for rare variants in exon-resequencing studies. Am J Hum Genet 20010 86:832-8

[6] Wu MC, Lee S, Cai T, Li Y, Boehnke M, Lin X. Rare-variant association testing for sequencing data with the sequence kernel association test. Am J Hum Genet 2011 89:82-93

[7] Lucas FAS, Wang G, Scheet P, Peng B. Integrated annotation and analysis of genetic variants from next-generation sequencing studies with variant tools. Bioinformatics 2012 28:421-2

[8] Wang K, Li M, Hakonarson H. ANNOVAR: functional annotation of genetic variants from highthroughput sequencing data. Nucleic Acids Res 2010 38:e164